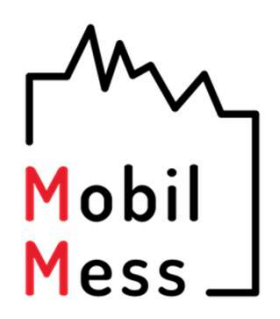

## Heizkostenverteiler Engelmann HCAe2

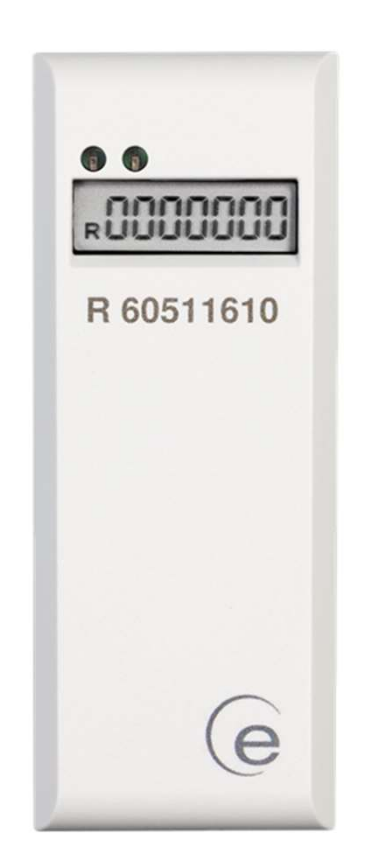

## Ableseanleitung

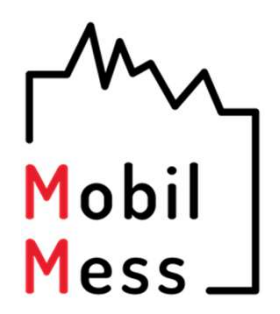

Guten Tag,

das Ablesemenü eines elektronischen Heizkostenverteilers ist oftmals nicht selbsterklärend.

Diese kleine Anleitung soll Sie dabei unterstützen, Ihre Verbrauchswerte korrekt abzulesen und bei Bedarf an uns weiterzuleiten.

Mit freundlichen Grüße

Das MobilMess-Team

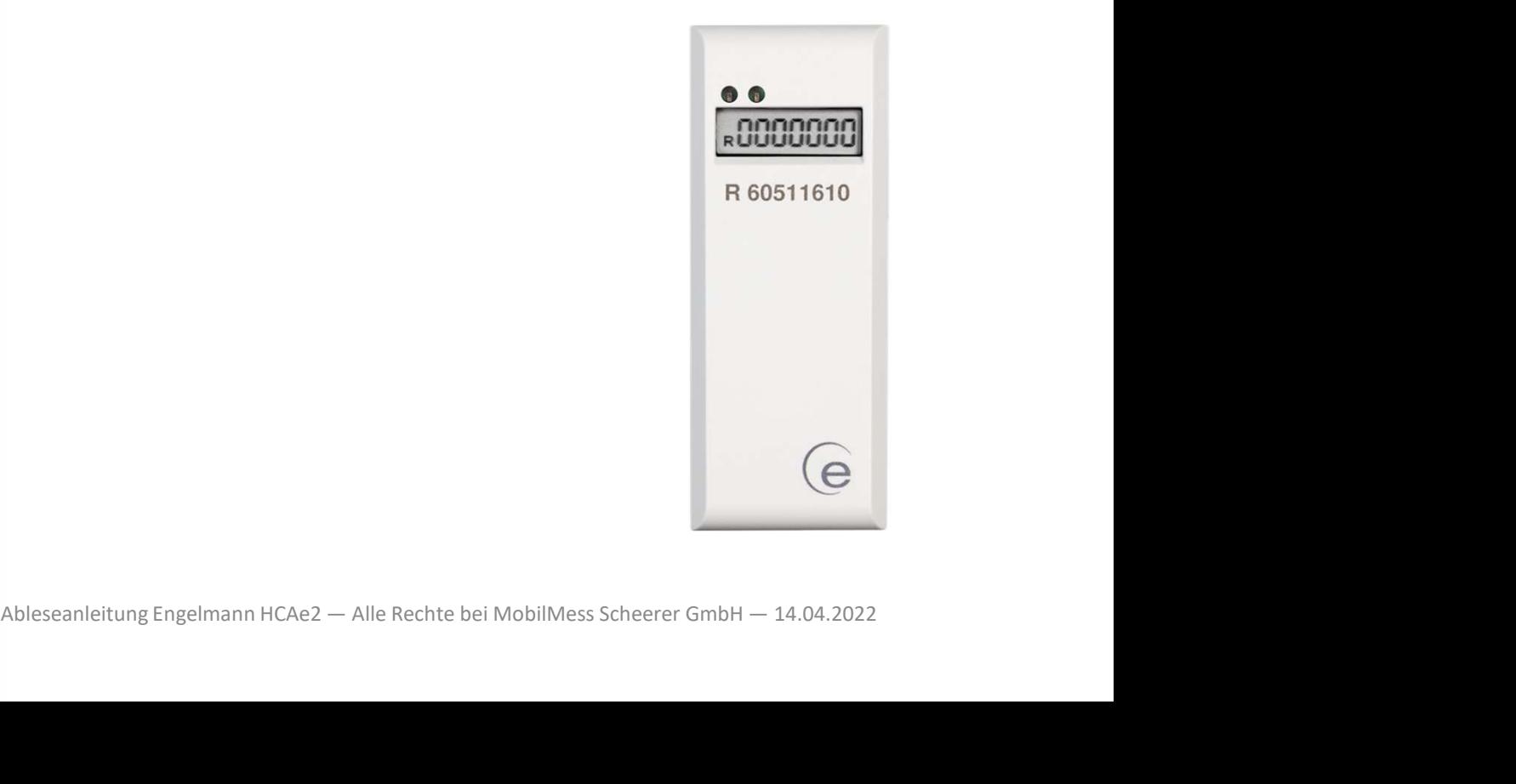

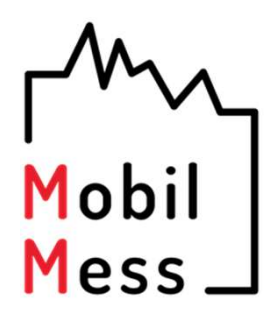

Die einzelnen Anzeigewerte auf dem Messgerät werden ständig wiederholt angezeigt, sodass Sie lediglich etwas warten müssen, bis die benötigte Anzeige erscheint.

Bitte notieren Sie die Zahlenwerte, bei denen im Display zusätzlich die Buchstaben R und  $\frac{B}{B}$  $R_{\rm{N}}$ erscheinen und notieren diese, falls Sie die Werte an uns weitergeben möchten, auf dem Ableseprotokoll, in die Zeile mit der Display zusätzlich die Buchstaben R und  $\frac{B}{R}$ <br>erscheinen und notieren diese, falls Sie die<br>Werte an uns weitergeben möchten, auf dem<br>Ableseprotokoll, in die Zeile mit der<br>Seriennummer des Gerätes (siehe nächste Seite)

und  $\frac{B}{D}$  für den Vorjahreswert (!  $R$ für den Vorjahreswert (Stichtagswert).

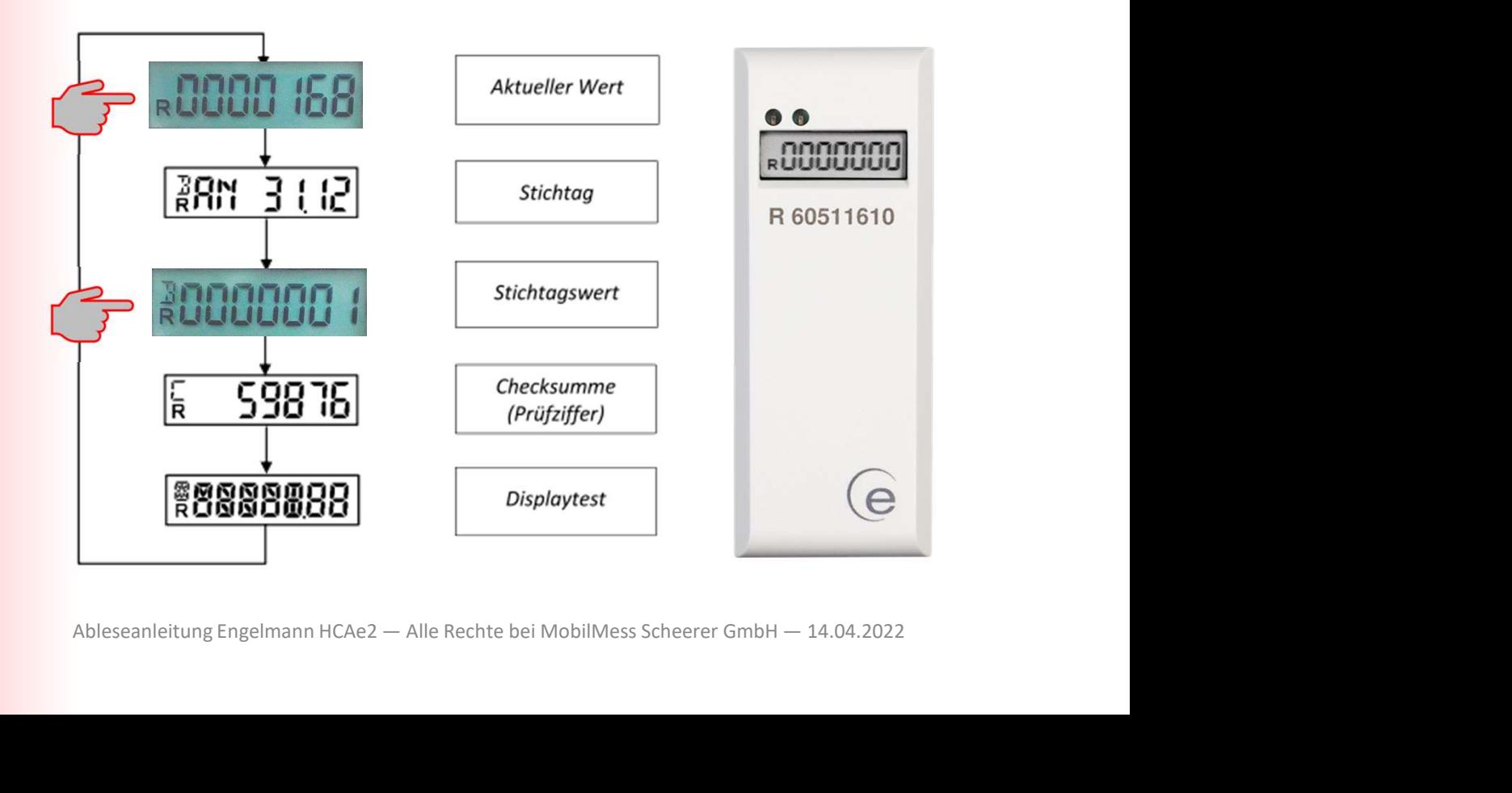

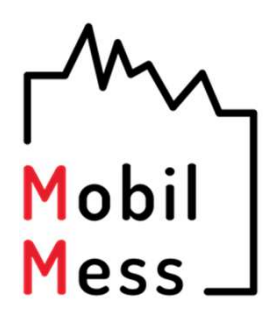

Die Seriennummer finden Sie unterhalb des Displays auf der Gerätevorderseite.

(siehe Abbildung rechts, rot unterstrichen)

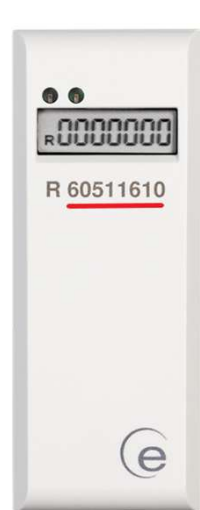

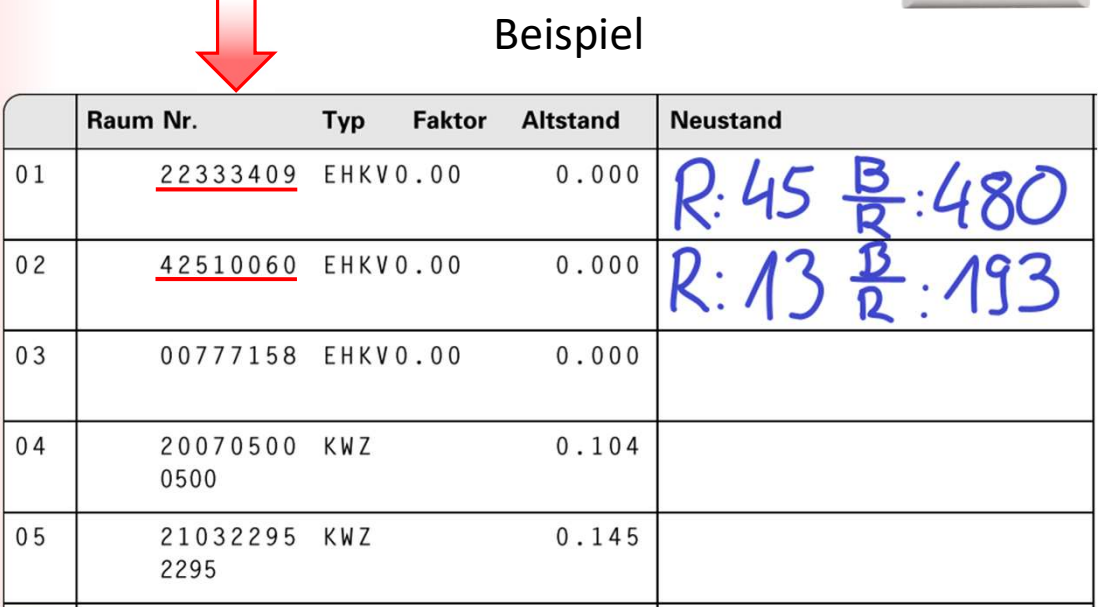

Ableseanleitung Engelmann HCAe2 — Alle Rechte bei MobilMess Scheerer GmbH — 21.03.2022<br>Ableseanleitung Engelmann HCAe2 — Alle Rechte bei MobilMess Scheerer GmbH — 21.03.2022<br>Ableseanleitung Engelmann HCAe2 — Alle Rechte be Gehen Sie nun von Heizkörper zu Heizkörper, suchen die Seriennummer des Messgerätes auf dem Ableseprotokoll und übertragen die beiden Werte des jeweiligen Messgerätes in das Ableseprotokoll.

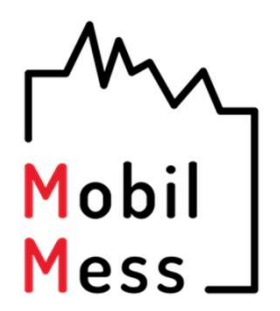

Senden Sie uns das Protokoll bitte per Briefpost, Fax oder E-Mail Anhang.

Eine Datenübermittlung per Messenger-Diensten wie z.B. "WhatsApp" sind leider aus datenschutzrechtlichen Gründen nicht zulässig.

Wenn Sie Fragen haben, können Sie sich gerne per E-Mail oder telefonisch an uns wenden.

Vielen Dank für Ihre Mitarbeit.

MobilMess Scheerer GmbH<br>M: info@mobilmess.de<br>T: 0 71 92 - 93 43 86 - 0<br>Ableseanleitung Engelmann HCAe2 — Alle Rechte bei MobilMess Scheerer GmbH — 14.04.2022 Vielen Dank für Ihre Mitarbeit.<br>MobilMess Scheerer GmbH<br>M: info@mobilmess.de<br>T: 0 71 92 - 93 43 86 - 0 M: info@mobilmess.de MobilMess Scheerer GmbH<br>M: info@mobilmess.de<br>T: 0 71 92 - 93 43 86 - 0